## Mobile Hotspot INFO

## **PROCEDURE**

- Hotspots are available to Full Access Bexley Public Library card holders only
- Hotspots are loaned for 14 days with no renewals
- Only one hotspot will be loaned per household
- Holds may be placed but hotspots will not be sent to other libraries.
- Hotspots must be returned to Bexley Public Library, in person at the Circulation Desk, NOT in the book drop.
- Newly Registered, Educators, Restricted (minors), branch cards cannot place holds or checkout hotspots.
- Overdue hotspots will be deactivated within 24 hours of the due date.
- Users who repeatedly return hotspots late will lose borrowing privileges for six months.
- The hotspot can provide internet access for up to 10 devices.
- Internet service relies on cell tower technology and coverage, user experience can vary based on location.
- The Library is not responsible for personal information shared over the internet or for information and websites accessed.
- Parents/guardians are responsible for the use of the hotspot by minors.
- Unlawful use of the Internet or use that violates the Library's Internet Use Policy is prohibited and may result in the loss of privileges.

## **FINES AND FEES**

- The user will be responsible for any lost or damaged hotspots and accessories.
- The overdue fine is \$1.00 per day.
- Hotspots not returned within 28 days of the due date will be considered lost and the patron will be charged for a replacement.
- The replacement cost for a hotspot unit is \$100.
- The replacement cost for a lost charger is \$10.

## **QUICK USE GUIDE**

 The power switch is located on the top-right of the device. Hold the power button to turn on the device & give it a few moments to start.

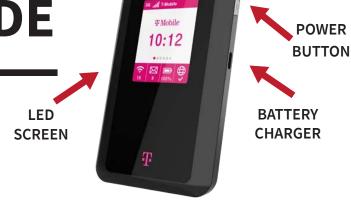

- Use your phone, tablet or laptop to connect to the wireless signal.
- FROM YOUR COMPUTER: Click the Wireless Network Connections icon in the bottom-right corner of the desktop & click "View Wireless Networks".
- FROM YOUR MOBILE: Display wireless networks in the device settings.
  - Network Name: Bexley Library Hotspot ##
    - You have a choice between using 5G & 2.4G
  - Password: BexleyRead#
- NOTE: You can also find the Network Name & the Password by quickly tapping the power button.